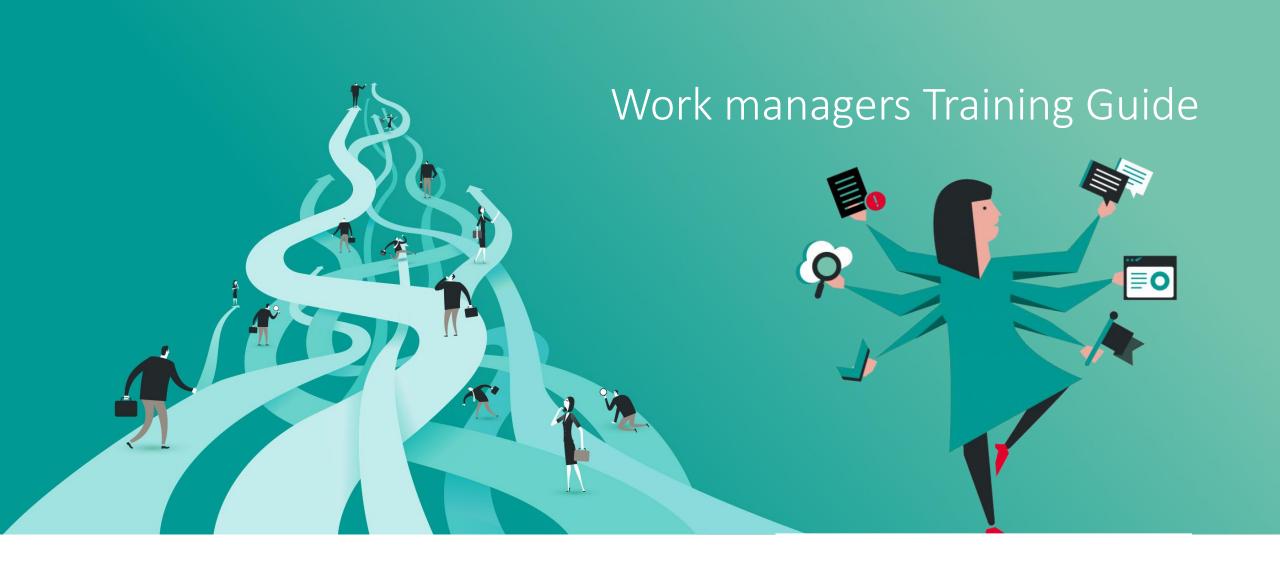

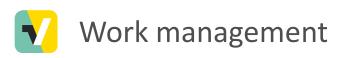

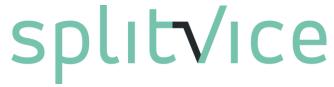

Splitvice offers you a new way of managing work on all levels of your company. Of course, an innovative solution to manage work requires a slightly different approach than what you are used to.

We call the work managers those people that manage work done by other people.

This guide is intended to quickly introduce new work managers to the essential concepts of Splitvice and will learn them to better control work throughout the entire enterprise.

### Managing work

When projects are defined, the strategy has been decided and the priorities are set, it is time for the "work manager" to start.

Work managers can be project managers, team leaders, department heads, ... anyone who **defines** and **distributes** work in your company. They will usually find themselves in the "work management" mode of Splitvice

**Knowledge workers** on the other hand will execute work items and report progress back in the work mode of Splitvice.

Information entered at these levels is consolidated and integrated in the strategy level

### Topics covered in this guide

### Work management mode

- Projects and operations (you can skip this if you read the Strategy guide)
- Defining and managing work with project work packages
- Workflows
- Reporting on projects
- Logging work

# Projects and operations

(skip this section if you read the strategy guide)

### Projects vs. Operations

Every company can basically split its daily activities in two categories:

- Projects, which are the activities you do to create a certain product (a building, a machine, a web application, ...). This can be related to one customer order, or could be a generic product. Any project has a start and an end date.
- Operations, which are activities you do on a regular interval and are not directly related to an on-going project. E.g. a weekly administrative task you have to do or a monthly personel meeting. Operations are recurring, but the resources they consume can vary. For example, the first 3 months after a product is released, their might be a lot of service calls. Occasional service work on a finished project is also part of operations.

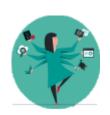

When you start with Splitvice you can start with only a few projects and operations for a limited set of people and gradually introduce the tool in your enterprise. But you get the most from Splitvice if for the group involved, all work is managed.

### Projects vs. Operations

### **Projects**

- Defined on a strategy level because you can decide to do or to not do them (e.g. ROI not sufficient, not enough resources, etc...)
- Work and expenses (budgets) are defined and must be closely monitored
- Priority between projects, timing and budget can change depending on the business

### **Operations**

- Defined on a work management level because they primarily exist to make sure the time spent on them is taken into account
- Knowledge workers will create the work items for a specific operation whenever they do that kind of work. This way they can also log work for operations.

### Project work

- Each project requires a certain amount of work and money which you can define in the project properties. This is the work and cost seen from a "high level"
- Typically, this is the "first estimate". You get this when you sell a project from the
  offer that was made to the customer, or, you get this from an initial study
  regarding a new product you will be making
- Later on, you can further refine this work to do in different work packages
- These initial estimations are already useful to see the impact of this new project on your complete portfolio

### Creating projects

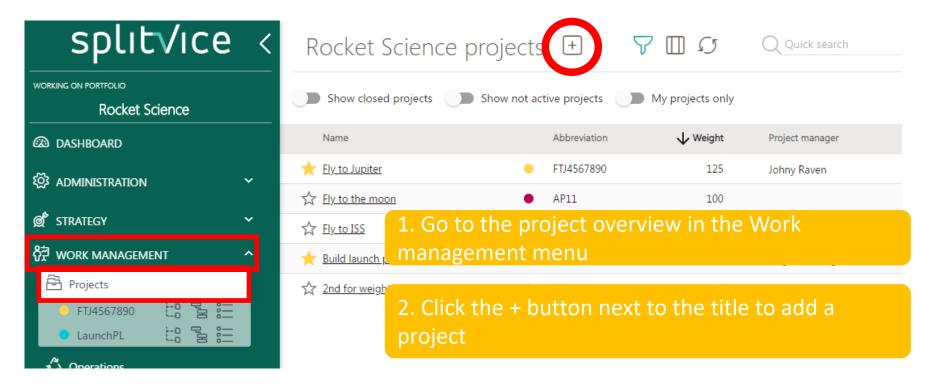

If your administrator disabled it, you will not be able to add a project. In any way, a new project is not yet active in the portfolio. This must be done on the strategic level.

### Creating projects – General project properties

CANCEL

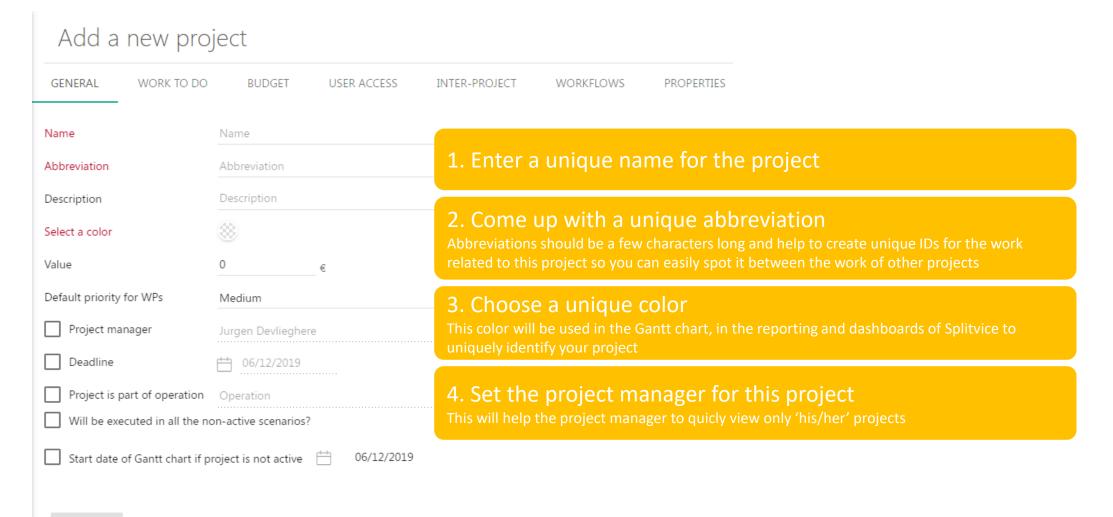

### Creating projects – Work to do

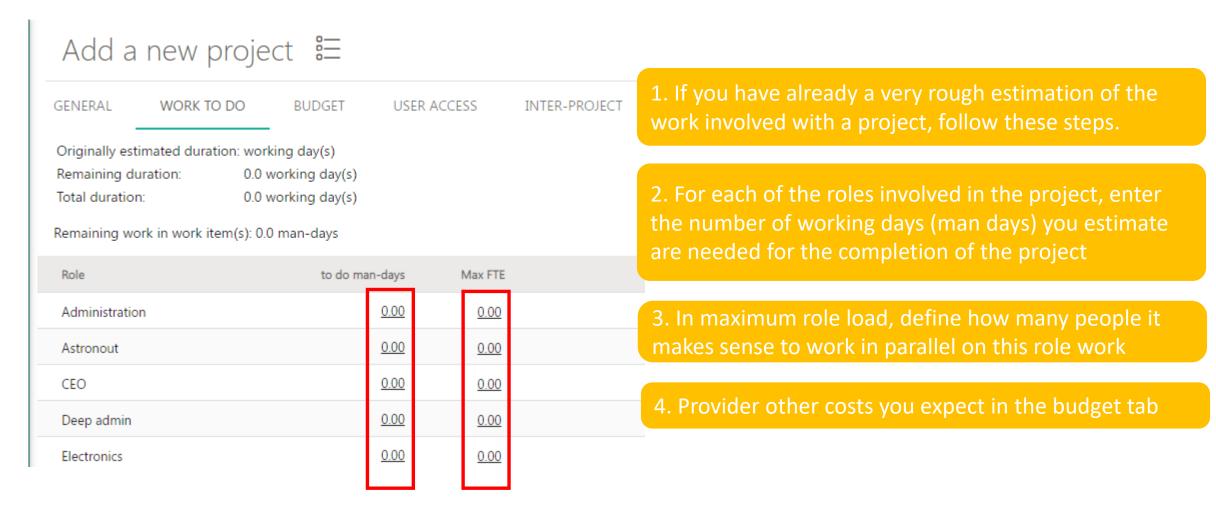

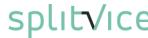

### Creating projects – User access

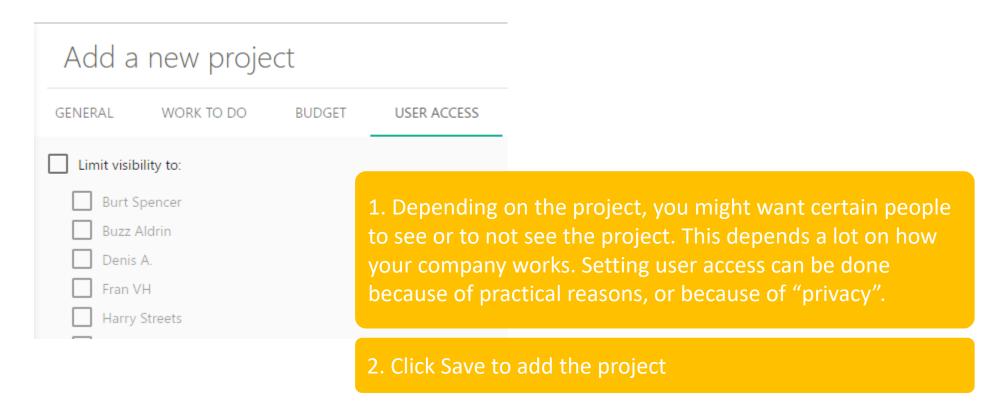

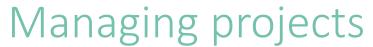

The ... menu allows e.g. to copy and delete projects

The filter icon allows to see e.g. inactive projects

Quickly find a project typing some characters

Quick search

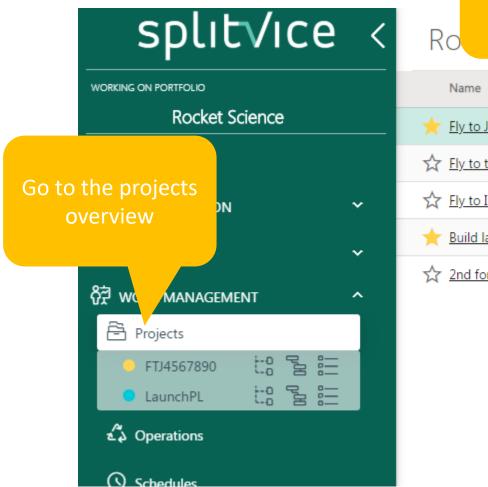

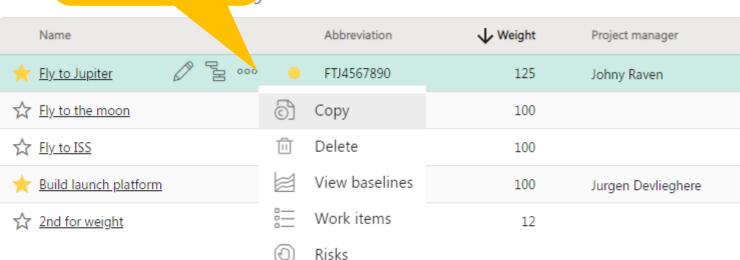

#### Configure columns

Name click action

Work packages

Managing projects: tips

() Schedules

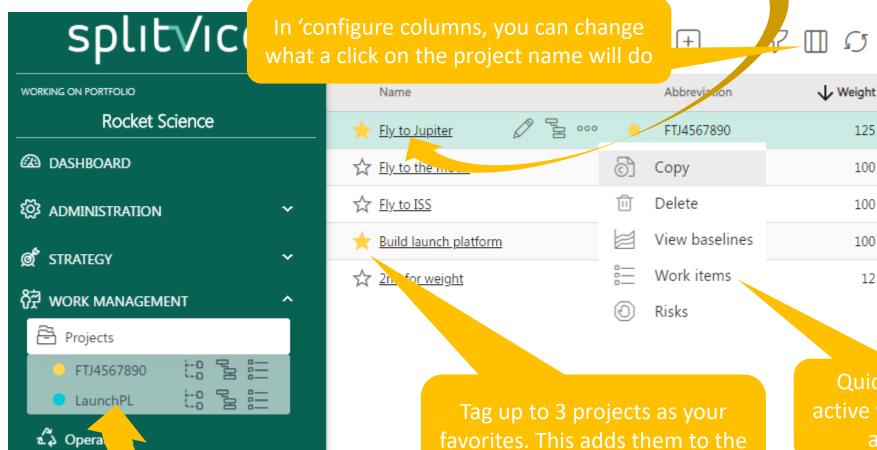

quick access menu

Quickly see the active work items of a project

125

100

100

100

12

Quick search

Project manager

Jurgen Devlieghere

Johny Raven

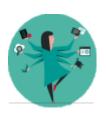

# Creating projects – General settings

- Go to the Work management / project overview screen.
- Click the [+] button to create a project.
- Pay attention for the abbreviation you choose. It must be clear yet short.
   We advise two or three letters. Abbreviations allow to quickly see to which project a work item belongs since task ID's are based upon this
- Choose a specific color for your project. Splitvice will use this color whenever there is a graphical reference to this project, for example in reporting charts, but also in the Kanban boards. By using the same color everywhere, it will be visually very easy to see to which project something belongs

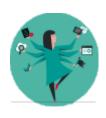

# Creating projects – Work to do

- Enter the work to be done for this project.
- This will of course be very high level, mostly based on your initial estimates
- On the budget tab, specify the necessary budgets for this project
- These time and budget estimations will be used for the top level work package of your project

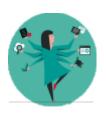

## Creating projects – User access

- Depending on the size and/or the policies within your company, either all people will be able to see all projects, or, you want to limit the access to certain projects
- By default, a project is visible to everybody
- If you want to limit visibility, you can select this option in the user access pane of the project property pages and define who has access.

### Creating operations

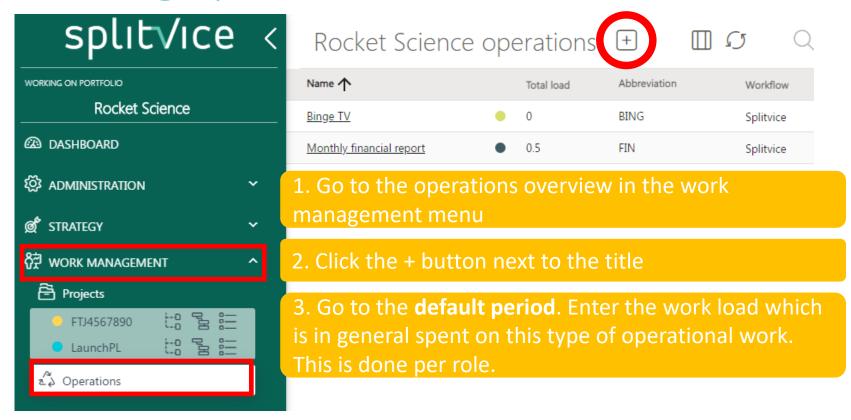

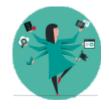

Defining operations is simple, and the work that will be assigned to it is estimated in periods. This allows to take into account seasonalities

### Managing operations

Quickly find an operation by typing some characters

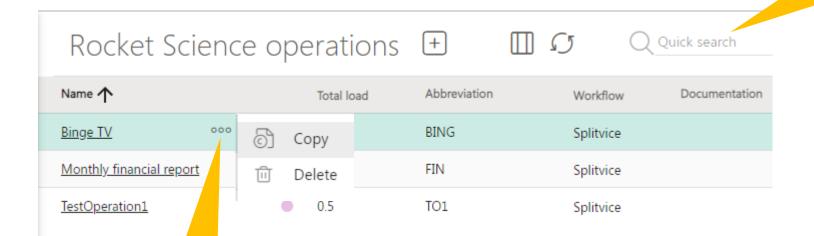

The ... menu allows to copy and delete projects

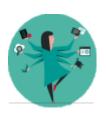

## Creating operations

- Go to the work management / operations overview screen
- Define one or more operations that are typical for your company. Think about which tasks your employees do on a regular basis but that are not directly related to a project
- Go to the Periods of the operation. You will see the 'default' period. Edit it to specify the load of the operations on the different roles.

# Project work packages

### Work packages

- Splitvice uses the concept of work packages to further refine a project and divide the work into smaller manageable pieces (we use work packages similar as they are defined in the PMBOK)
- These pieces can be again refined and thus form a tree, typically known as the work breakdown structure or WBS.
- At the top of the work packages tree or WBS is one single work package that represents the complete project. The timing and budgets you entered when creating the project are actually stored in this top level work package.
- Child work packages will "take away" budget, resources and costs from their parent package. The remainder remains stored in the parent package. This way you can further refine the WBS and detect any budget surplus or shortage.

### Work packages concept and relations

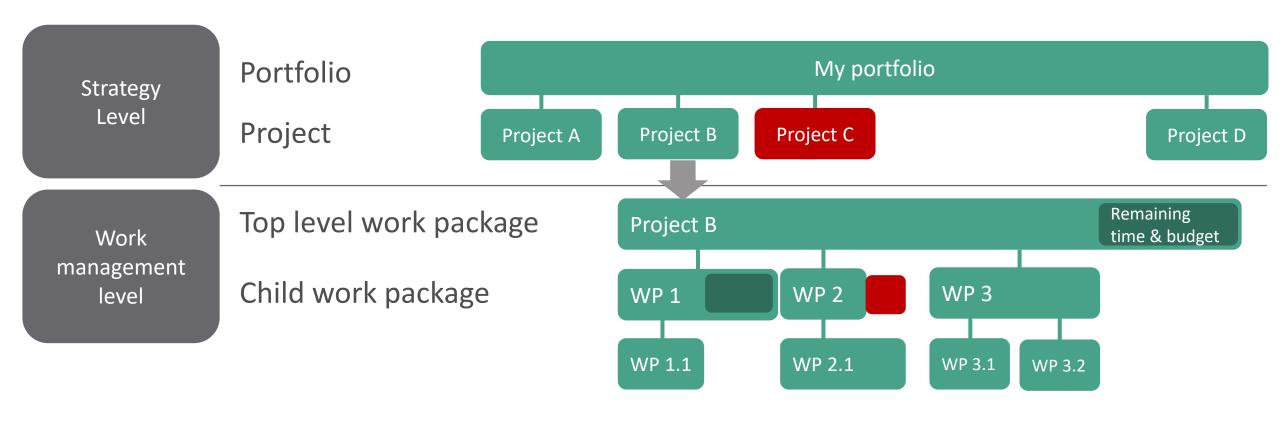

### Defining work packages

- Work packages can be defined and viewed in two ways
  - As a tree list of work packages. Useful to quickly define the WBS
  - As a Gantt chart
    - A Gantt chart can be viewed "in the ideal world" (with no constraints). Useful for viewing dependencies
    - A Gantt chart can be viewed "in portfolio context" (taking into account resource constraints of the portfolio). Useful for viewing the time constraints
- You can switch from the work package tree to the Gantt chart as you want. They
  are just 2 views on the same project.

## Defining work packages

Go to the projects list

Use the icons next to the name to go the tree WBS or Gantt WBS

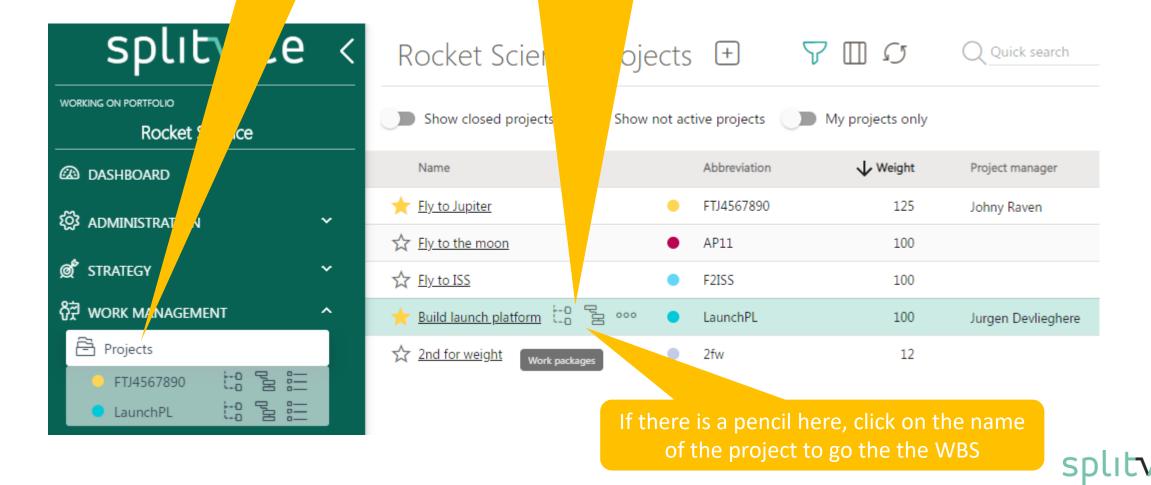

## Work packages tree list

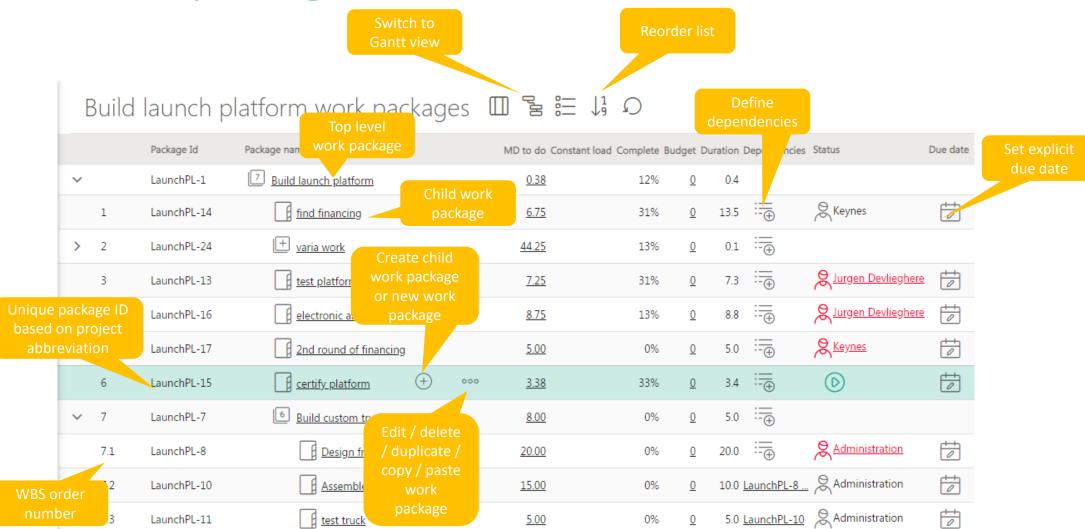

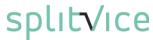

### Work packages Gantt chart

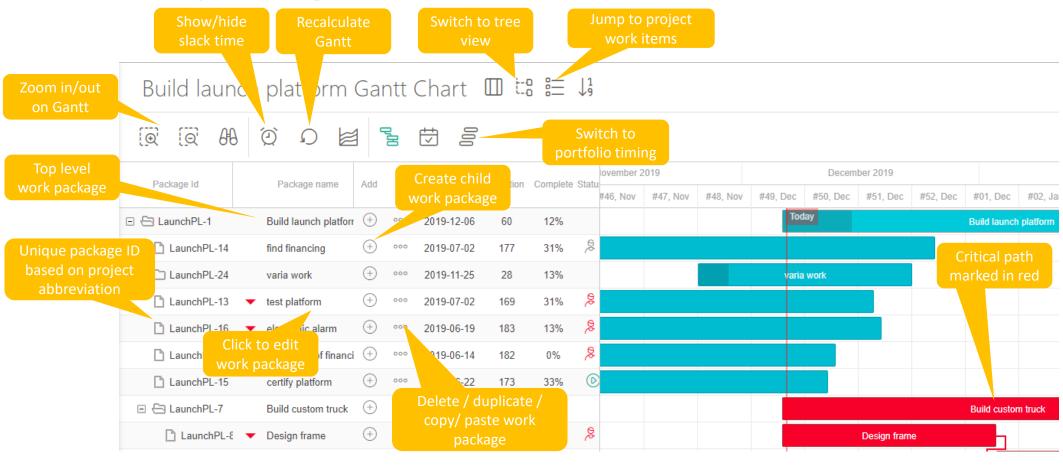

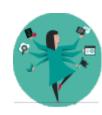

Portfolio timing shows the timing in the active scenario, taking into account the priorities between all the projects. In contrast, single project timing only takes into account this single project. This is ideal for seeing/drawing dependencies.

Slack time allows you to see how critical the timing of this work package is for the total timing of a project. Work packages on the critical path don't have slack time. Slack time is not available in portfolio timing.

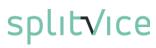

### Work package properties

- A work package has en extensive list of properties
  - A package represents work or a milestone
  - A package defines how much work there is to do
  - All project work logged in Splitvice is attached to a certain work package
  - The budget assigned to this package
  - The expenses made for this work package
- A work manager must configure these properties and gradually define all the work packages top-down

### Work package general properties

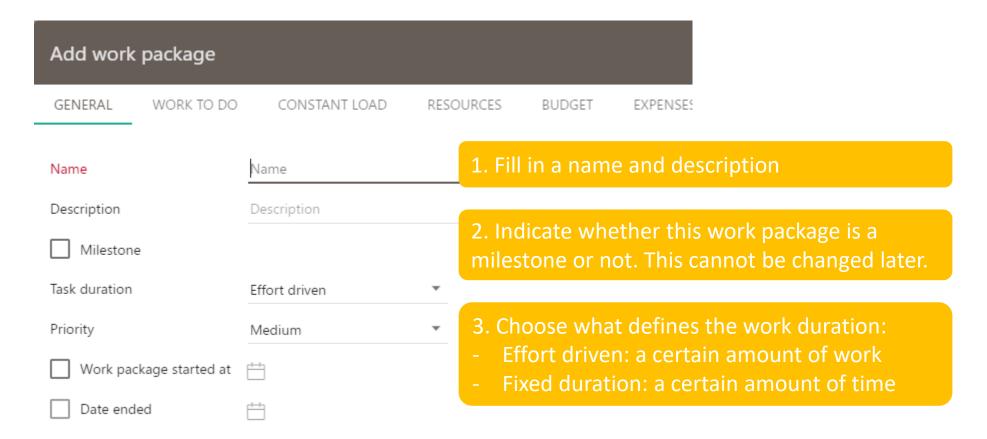

### Work package work to do

#### Add work package

GENERAL WORK TO DO

CONSTANT LOAD

RESOURCES

BUDGET

EXPENSES

PROPERTIES

Originally estimated duration: 0.0 working day(s)

Remaining duration:

0.0 working day(s)

Total duration:

0.0 working day(s)

Remaining work in work package: 0.0 man-days

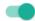

Show all roles

For each of the roles, define the **man days** to be done and the maximum amount of people which makes sense for this role to work in parallel.

| Role           | to do man-days | Max FTE |  |
|----------------|----------------|---------|--|
| Administration | 0.00           | 0.00    |  |
| Astronout      | 0.00           | 0.00    |  |
| CEO            | 0.00           | 0.00    |  |
| Deep admin     | 0.00           | 0.00    |  |
| Electronics    | 0.00           | 0.00    |  |
| Finance        | 0.00           | 0.00    |  |

SAVE

CANCEL

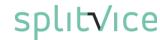

# Work package constant load

| Add work              | package    |                 |           |                                                                                                |
|-----------------------|------------|-----------------|-----------|------------------------------------------------------------------------------------------------|
| GENERAL               | WORK TO DO | CONSTANT LOAD   | RESOURCES | BUDG                                                                                           |
| Role<br>Administratio | n          | Role load (FTE) |           | Time driven work packages often still imply a certain load, e.g. to monitor the progress. This |
| Astronout             |            | 0.00            |           | is filled in in FTE's, so 1 means 1 person full-                                               |
| CEO                   |            | 0.00            |           | time.  For effort driven work packages, this still can                                         |
| Deep admin            |            | 0.00            |           | make sense to add e.g. The work of a project                                                   |
| Electronics           |            | 0.00            |           | manager as constant load.                                                                      |
| Finance               |            | 0.00            |           |                                                                                                |

### Work package work log

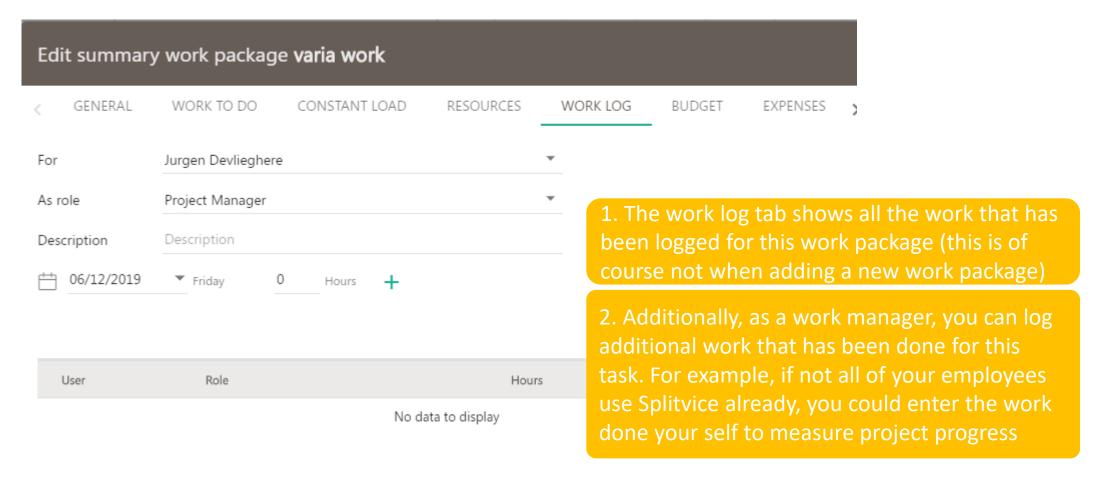

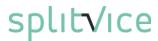

## Work package budget

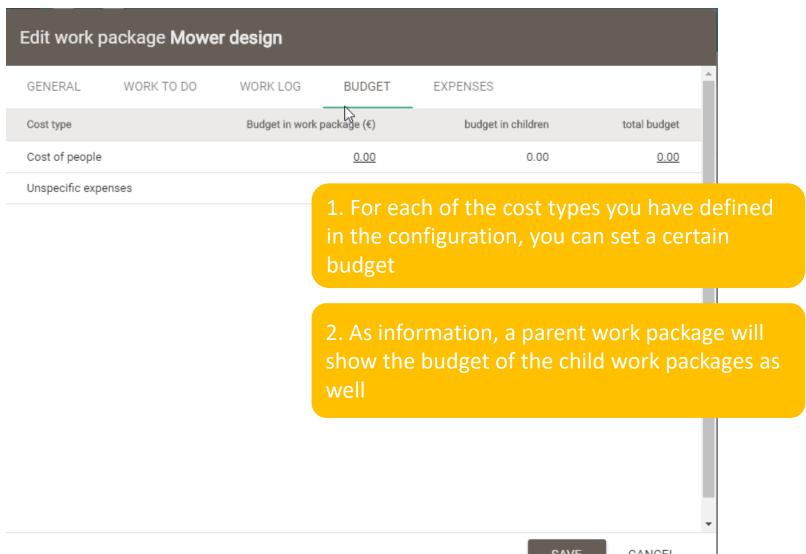

## Work package expenses

#### Edit work package Mower design

GENERAL

WORK TO DO

WORK LOG

BUDGET

**EXPENSES** 

- The expenses tab allows you to declare all expenses related to this specific work package. Expenses are costs actually made or foreseen (versus budget which is a certain limit agreed upon)
- 2. You can have different types of expenses, as defined in the administration section. You also have a 'unspecified' type if none of the defined types match the expense.

## Work break-down (WBS): create a child work package

Build launch platform work packages 때 달 :

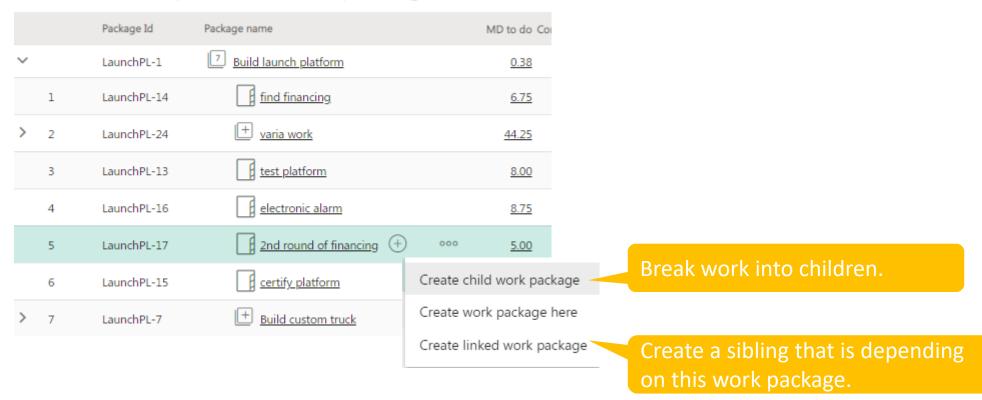

IMPORTANT: when creating a work package that contains work, this will always be taken away from the work foreseen in the parent!

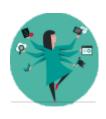

## Creating work packages

- Go to the work management mode
- Go to the project overview and open the work package list for a project that was created.
- Create one or more child packages below the top level work packages to define your project in more detail
  - Make sure to assign the right roles
  - Make sure to set the necessary work to be done for that work package
- Build up a tree of work packages with the knowledge you have at this point. Don't worry, you can always refine the WBS later on when you have additional details
- Go to the Gantt view to see the timing and critical path

# Check role work to do for work packages

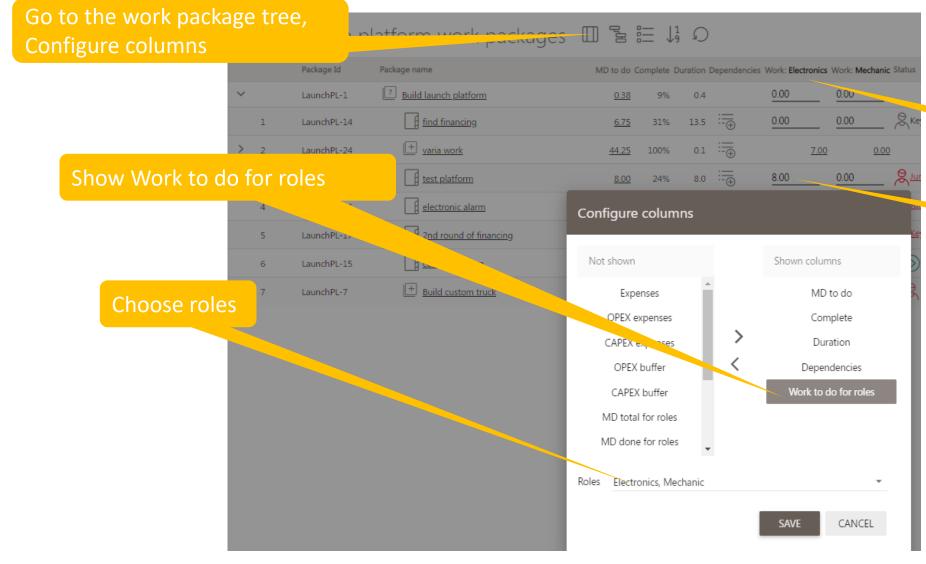

For each role, a column is shown.

You can directly edit!

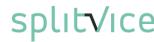

### Work package dependencies

Often a work package builds upon the result of an earlier work package: it's dependent.

In the work package tree, Click here to add/modify dependencies

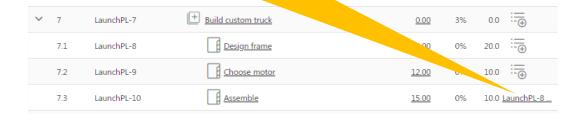

In the Gantt chart, draw the dependencies by dragging from the small circles

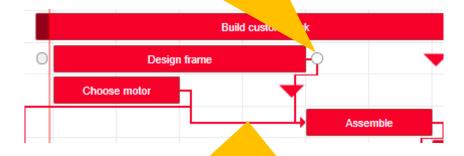

Double-click a dependency to delete or modify it

#### Inter-project dependencies

Dependencies between projects can be configured on milestones in 3 steps.

1. Set the dependant milestone as visible to other projects

2. Edit the depending project / INTER-PROJECT and check the milestone

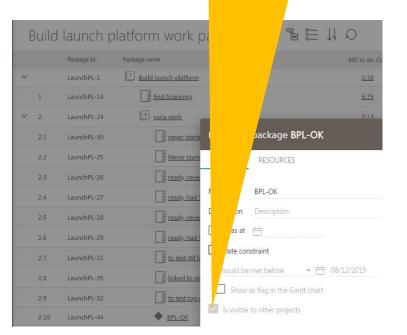

3. In the depending project, the external milestone appears on top of the work package tree / Gantt chart. Use it just like an internal milestone.

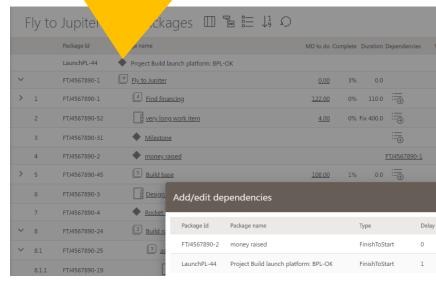

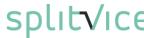

#### From work package to work items

- A work package is part of a project work package tree.
- A work item is a concrete piece of work that can be assigned to a person.

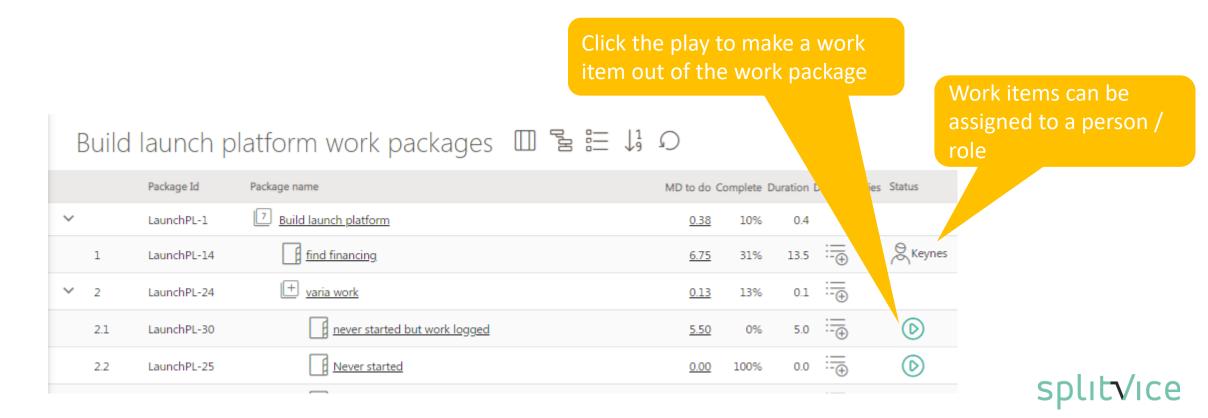

# Scheduling

# What is scheduling?

- Scheduling is the task of distributing work to people.
- Work that can be executed is described in a work item.
  - A work item is launched from a project by hitting the 'play button' in the project tree

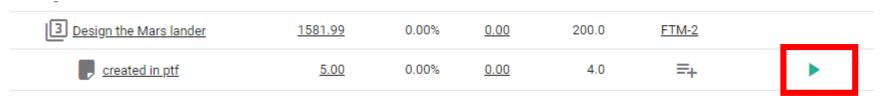

- A work item for an operation is launched in the work item list, by hitting the '+' button
- To see launched work items assignment, you can create a schedule.
   Schedules can be created in work management / schedules

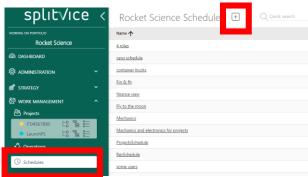

#### How to define a schedule

- A simple schedule shows all active work items for roles or specific users.
- Basic settings are name and timespan

Which roles / users is defined in a filter.
 You need to name and save the filter.

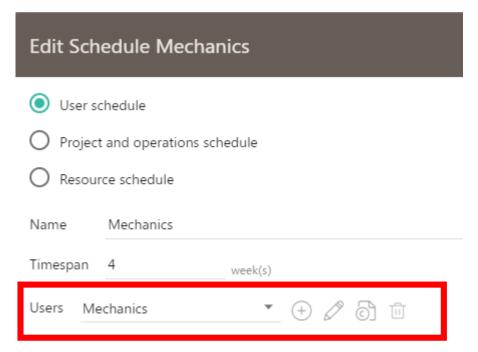

#### Working with a schedule

- In the timeline, work items are scheduled according to their urgency. The urgency is calculated by Splitvice and follows the weight of the project and the critical path.
- You can drag work items to another user to reassign.
- Work items that are assigned to a role are scheduled after those assigned to a person.

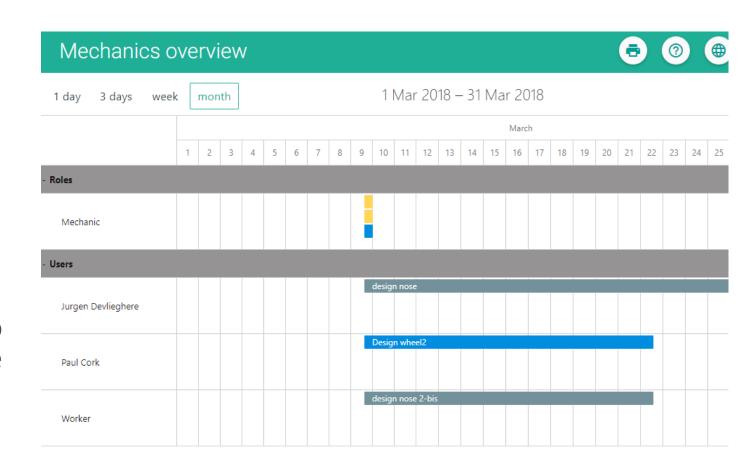

#### Work items with multiple roles

• If a work item requires work from multiple roles, the person assigned to it probably cannot do both.

• In that case, the work item is split. The names of the subsequent parts of the work items start with ... .

• To speed up those subsequent parts, create child work items and assign them to people.

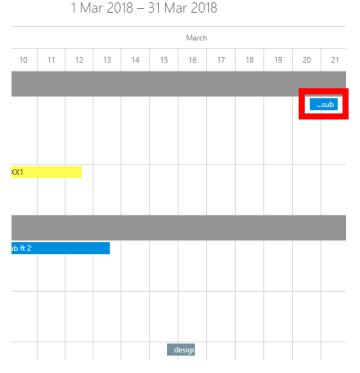

# Workflows

#### Workflows

- Most of the work we do follows a certain workflow: first do this, then do that, if this happens, the next person can continue work on that work item.
- Defining workflows makes sure people know which steps must be taken to complete a certain task in the right way
- Workflows form the basis for defining the work in your company and often help to optimize and automate processes.
- Splitvice supports definition of custom/specific workflows, using the BPMN 2.0 standard. You can make as many workflows as you wish and assign them to a certain task when needed. Note this is already an advanced feature and only to be implemented once Splitvice is well established in the company,
- For operations, since they describe a recurring type of work, a default workflow can be set.

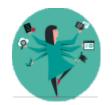

Though BPMN v2.0 is supported, this is not the full BPMN specification but only those items that make sense in the context of Splitvice and work management.

### Creating a workflow

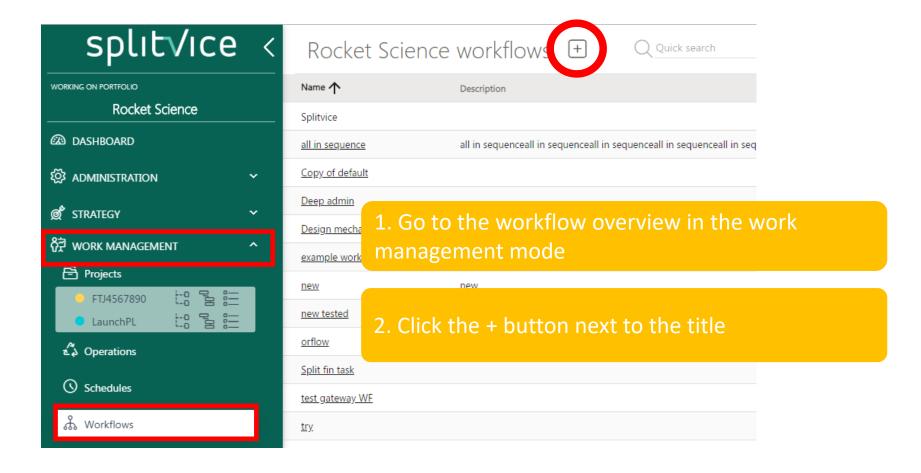

# Creating a workflow

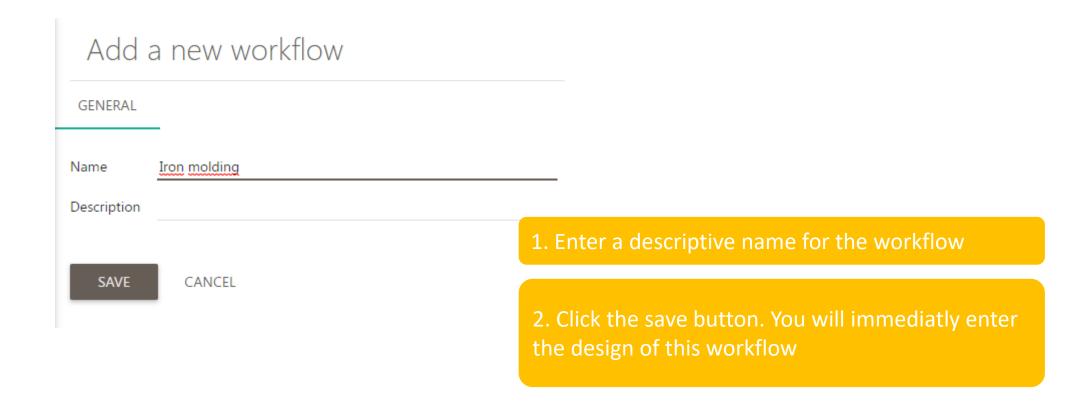

# Designing a workflow

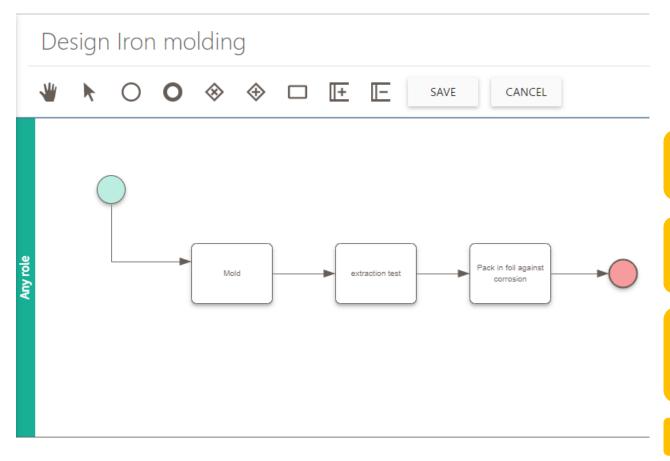

- 1. Use the icons on top to drag and drop certain flow elements
- 2. The swim lanes of the BPMN flow are the roles that are defined in your portfolio. Add role swimlanes as required by this workflow
- 2. Add the necessary tasks and gateways for the right roles, or, choose the "any role" swimlane if it can be done by multiple roles
- 4. Click save to store the changes to your workflow

# Managing workflows

Click on the name to edit the properties (name or description)

Click here to edit the flow graphically

Use the ...
menu to
copy or
delete

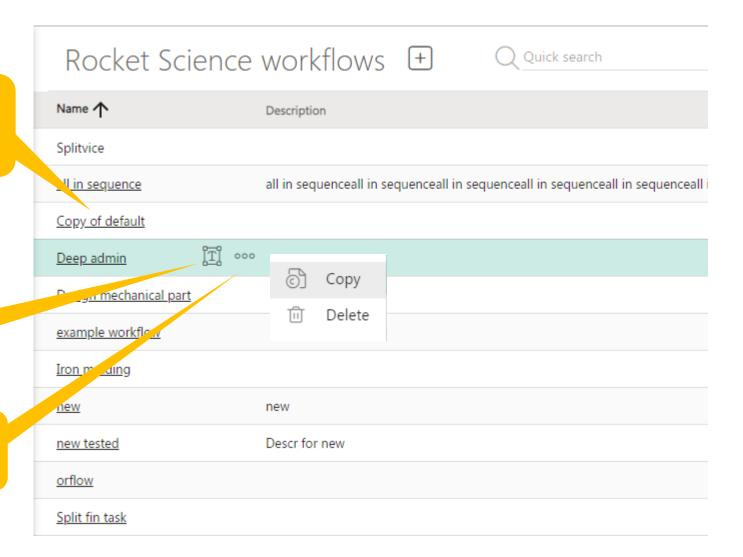

# Reporting on projects & work packages

#### Project reporting

- Splitvice has a specific set of reports for the work manager to track progress.
- Following reports are available
  - Work logs: show the work logged as individual items.
  - Project performance: based on the progress, show how well my project is doing.
     This includes cost versus budgets, earned value and comparison to baselines.
  - Top level work packages: show the **cost** of each top level work package.
  - Timesheets: what time has been logged by certain people
  - Holidays
- Each type of report has its own set of parameters
- Report definitions can be saved so you can generate them on regular basis

# Adding a report

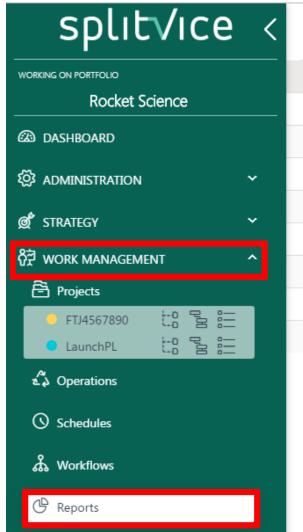

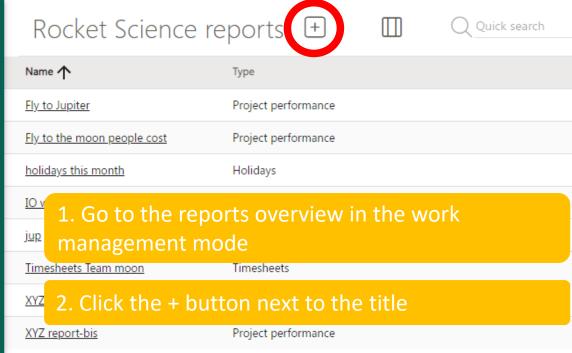

### Adding a report general properties

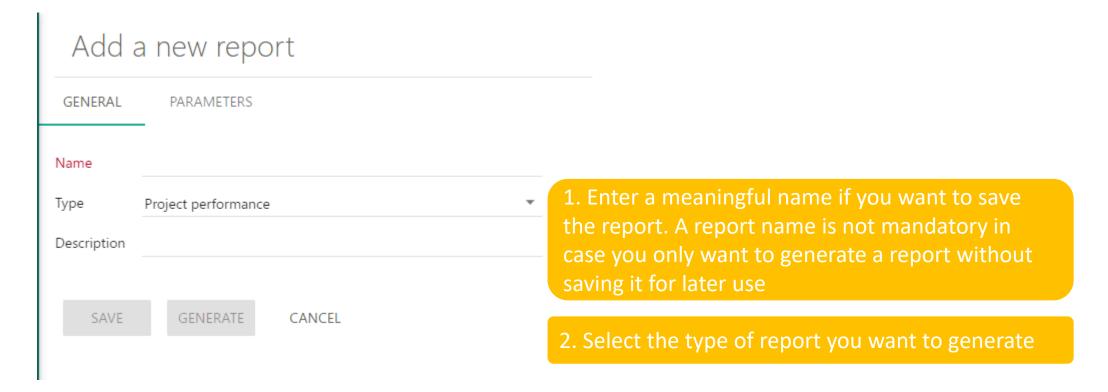

# Adding a report parameters

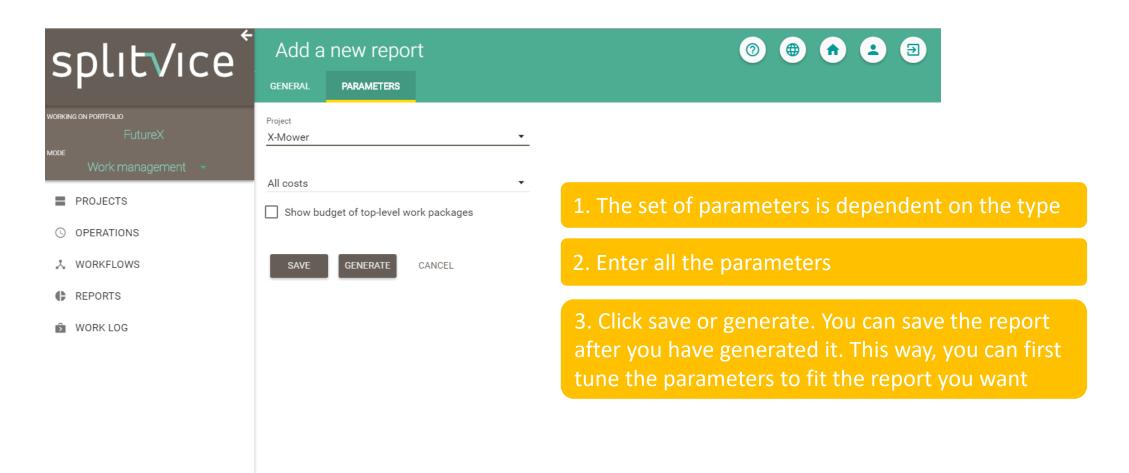

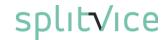

### Work logs report

- Work logs can be filtered per project / operation / user or group
- They can optionally be grouped per user
- The result is a list of logged work.
- The list can be exported to Excel.

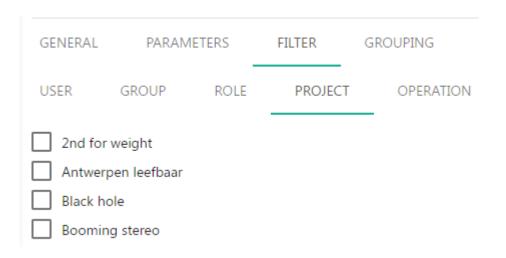

| User               | Role            | Date       | Task Id       | Package name | Project or Operation | Time Logged | Feedback |
|--------------------|-----------------|------------|---------------|--------------|----------------------|-------------|----------|
| Jurgen Devlieghere | Finance         | 07/11/2019 | FTJ4567890-38 | screen buyer | Fly to Jupiter       | 8 hours     |          |
| Jurgen Devlieghere | Project Manager | 01/11/2019 | F2ISS-35      | child        | Fly to ISS           | 7 hours     | <u>:</u> |
| Igor.P             | Administration  | 03/12/2019 | AP11-130      | cert2        | Fly to the moon      | 2 hours     | <u>:</u> |
| Igor.P             | Administration  | 22/11/2019 | AP11-124      | certain      | Fly to the moon      | 8 hours     | <u>:</u> |

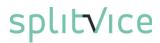

### Project performance report

- Different metrics can be shown for a specific project: man days, cost, people cost and earned value of budget.
- The graph shows both the past and the projected future.
- If there are baselines for this project, they can be shown in the same graph.

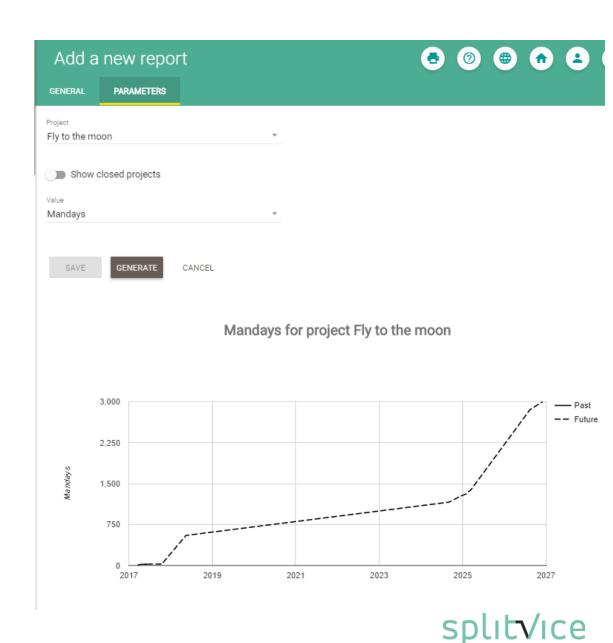

#### Earned value, some background

Earned value is one of the graphs that can be generated in the project performance report. Splitvice allows for 2 types of variants of earned value.

- Earned value can be shown in 2 ways
  - As %. This means at the end of the project, earned value will be 100%. A value of 30% means 30% of the total work for the project is completed.
  - As value. This means the value of the budget in man months. If the budget for the man months of the project is 100.000 euro, halfway the earned value will be 50.000 euro.
- Earned value of the past is always shown in 2 variants
  - Actual earned value. This shows the earned value of the past with all data known today. So, if today's estimate of the total work is double as the estimate of yesterday, the earned value of yesterday will be half of the value which was shown yesterday. The graph will always go up.
  - Historical earned value. This shows the earned value of the past with the data known in the past. So, if today's estimate of the total work is double as the estimate of yesterday, the earned value of yesterday remains the same, but the graph will drop dramatically from yesterday to today.

Having the 2 variants of earned value together is useful to see when estimations were adjusted.

# Top level work packages report

- This report shows the project costs per top level work package. This makes typically sense if you have a gated process where budgets and approvals are done in different stages of the project.
- This makes extra sense if you also defined budgets per top level work package.
- You can look at people cost, but also at other costs. You can choose whether CAPEX is included or not
- The different types of expenses are shown in different colors.

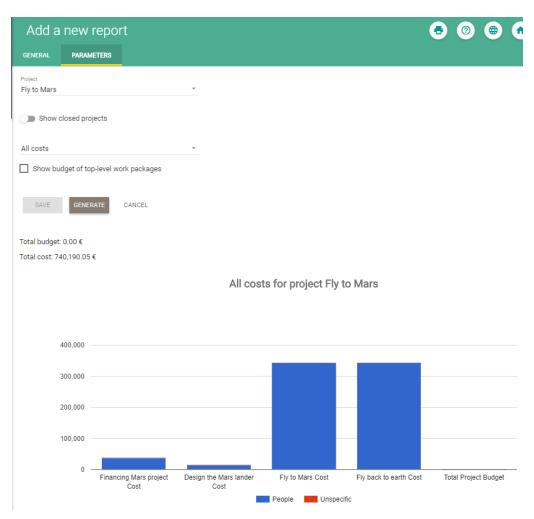

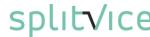

#### Timesheets report

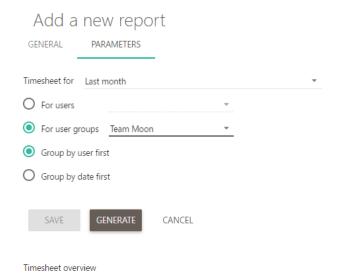

> Wed 06/11/2019

This report allows to quickly view if people filled in their timesheets

Choose the users or the user group and the period

Get a break-down that shows in 1 glance who logged how much

13/4

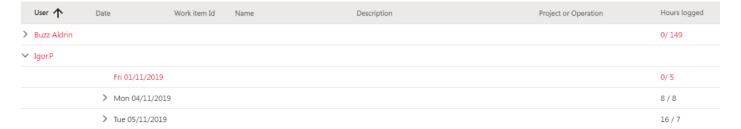

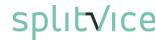

# Holidays report

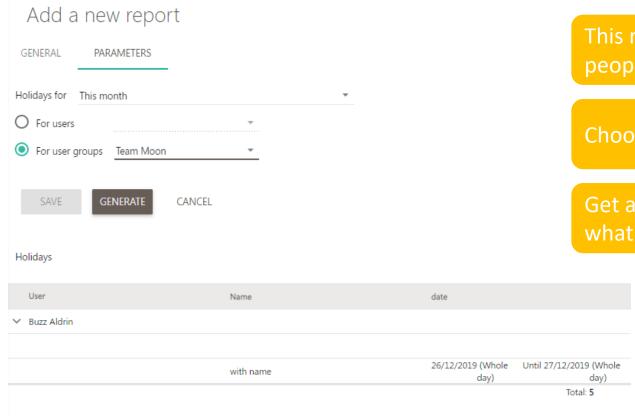

This report allows to quickly view what holidays people have

Choose the users or the user group and the period

Get a break-down that shows in 1 glance who has what holidays

#### Managing reports

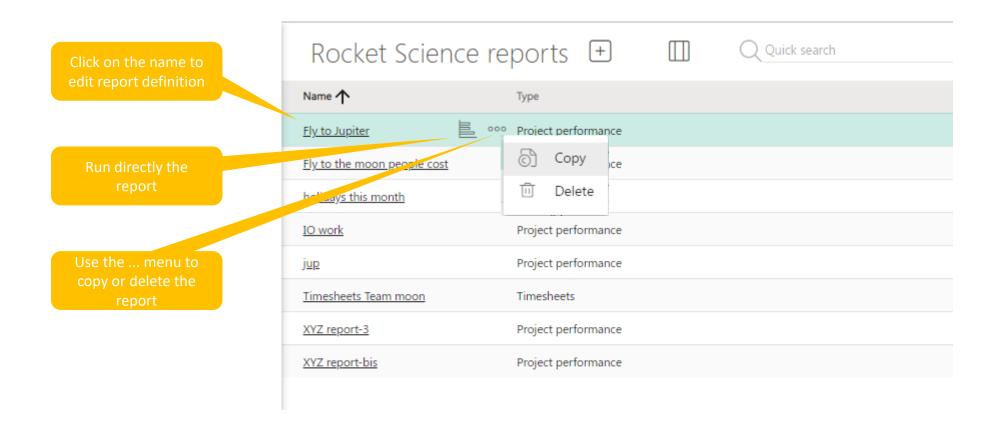

# In addition: man-days report

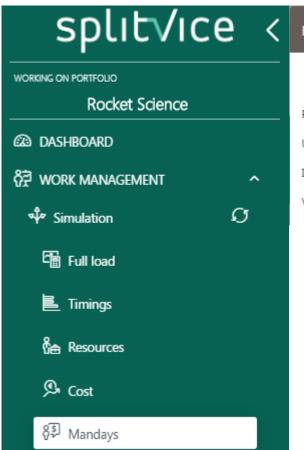

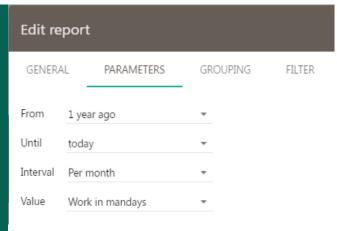

The most flexible report on work is the mandays report

It handles both past work and predicted work

You can filter on projects / user groups / roles / custom properties

You group on projects & operations or on custom properties

#### The result is shown as total in a pie-chart and as time evolution in a bar chart

Work in mandays: total = 341

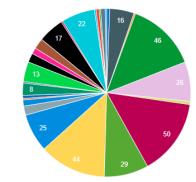

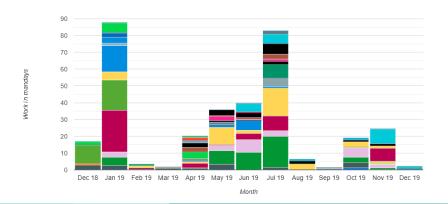

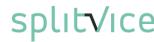

# Reviewing the work log

# Work log management

- The work log of your project can be filled in two ways:
  - Either by a knowledge worker filling in his work log using the knowledge worker tools
  - By a work manager that inputted the work done using the work package property interface OR using the work log management window
- The work log overview allows you to query all the logged work, no matter the origin, for one or more projects or operations

# Work log overview window

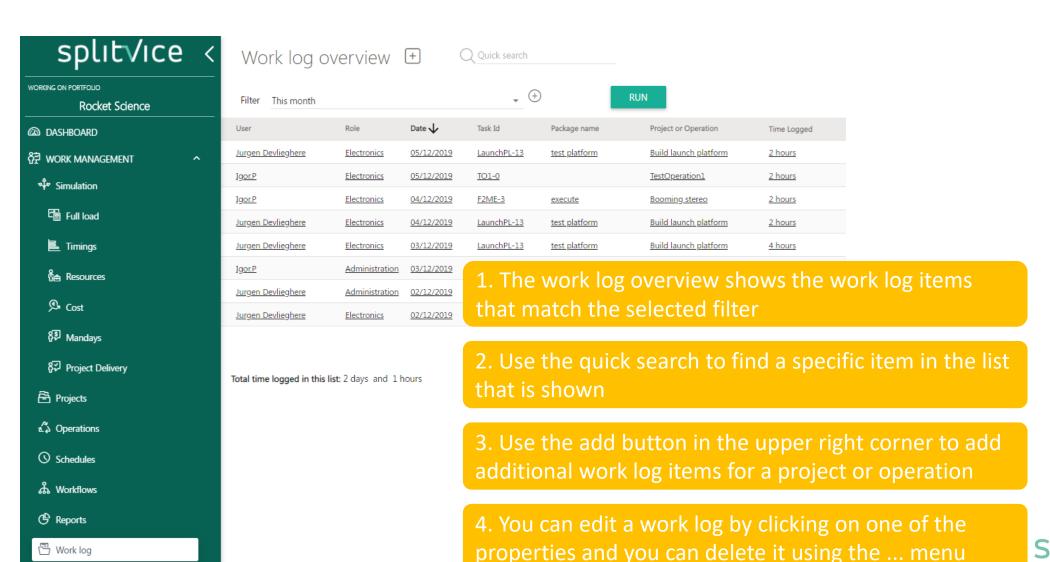

# Work log filter definition

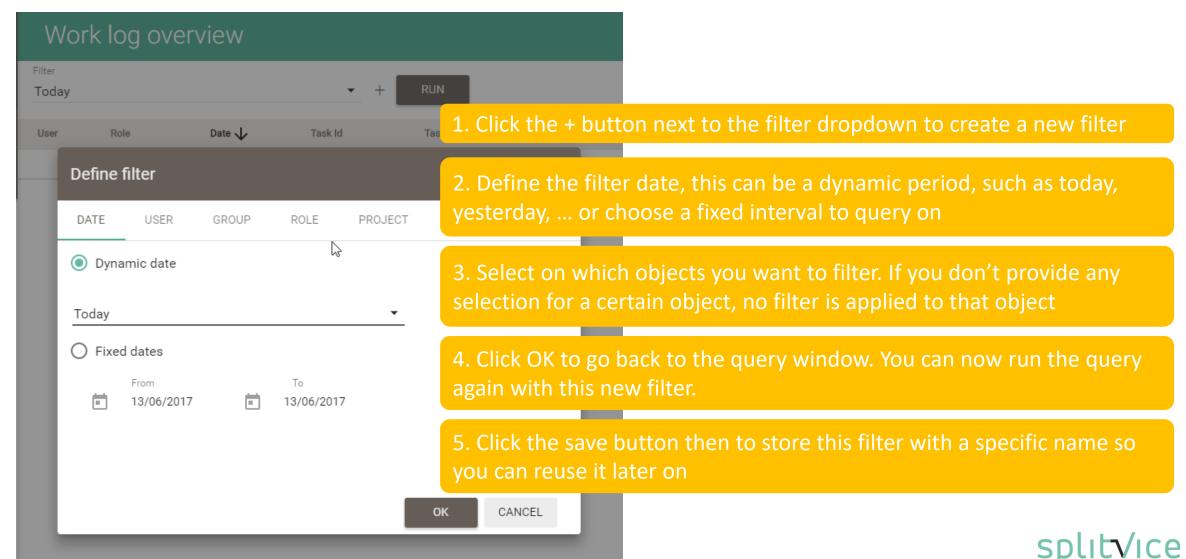

# Finally...

Dashboard

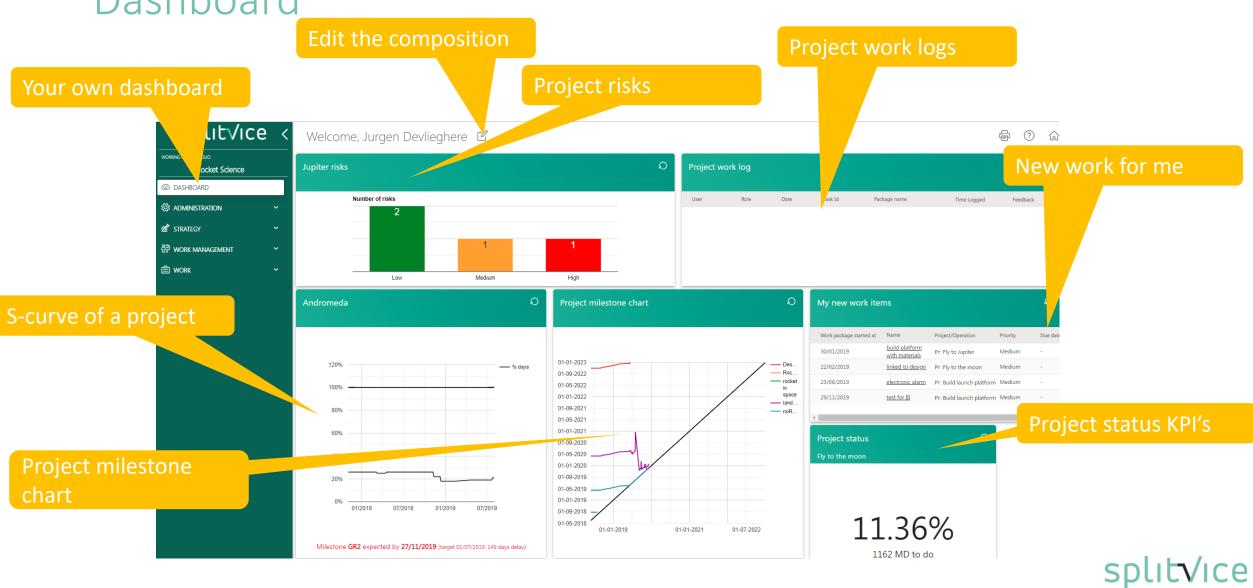

### The work is defined and the plan is laid out!

Once the work has been defined, people can start executing the tasks at hand. Based on the portfolio strategy in combination with the defined work, every knowledge worker knows exactly which tasks must be executed and can visualize the work.

Of course, work managers and strategists are able to see and monitor progress so they can intervene when necessary.

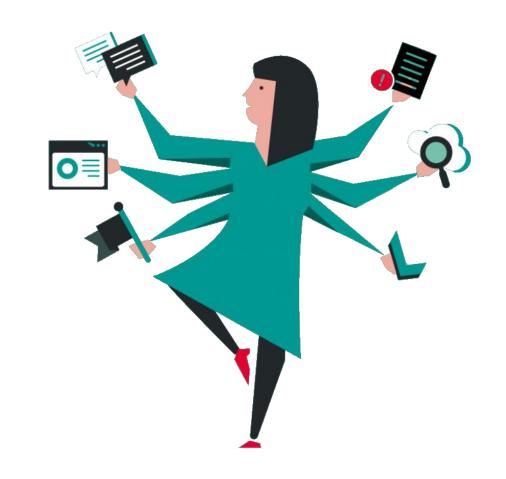

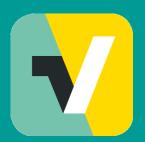

Find additional learnings in these movies

Contact us for more information: http://splitvice.com support@splitvice.com